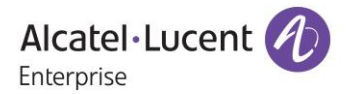

# **Release Notes**

# OmniAccess Stellar AP

# AWOS Release 4.0.5 – GA Release

These release notes accompany the OmniAccess Stellar Operating System (AWOS) Release 4.0.5 software for the Stellar APs. This document provides important information on individual software and hardware features. Since much of the information in the release notes is not included in the hardware and software user manuals, it is important to read all sections of this document before installing new hardware or loading new software.

#### **Table of Contents**

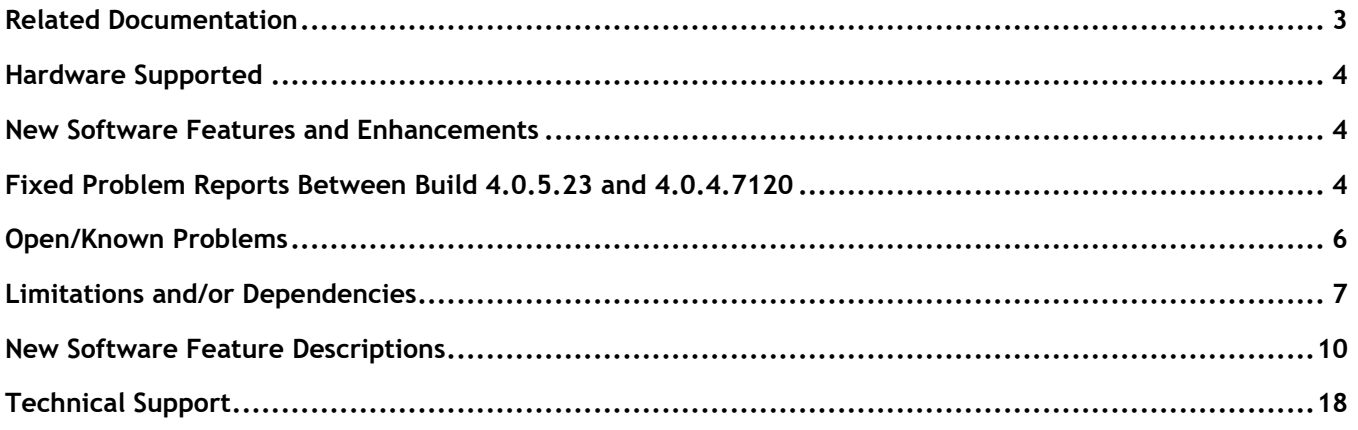

### <span id="page-2-0"></span>**Related Documentation**

The release notes should be used in conjunction with the associated manuals as listed below.

User manuals can be downloaded at: [https://myportal.al-enterprise.com/.](https://myportal.al-enterprise.com/)

#### **Stellar AP Quick Start Guide**

The Quick Start Guide assists you in quickly connecting to and configuring the Stellar AP.

#### **Stellar AP Installation Guide**

Provides technical specifications and installation procedures for the Stellar AP.

#### **Stellar AP Configuration Guide**

Includes procedures for managing and configuring all aspects of the Stellar AP using the built-in web interface.

#### **Technical Tips, Fie**l**d Notices, Upgrade Instructions**

Contracted customers can visit our customer service website at: [https://myportal.al-enterprise.com/.](https://myportal.al-enterprise.com/)

## <span id="page-3-0"></span>**Hardware Supported**

• AP1101, AP1201, AP1220 series, AP1230 series, AP1251, AP1251-RW-B, AP1261-RW-B, AP1201H, AP1201L, AP1201HL, AP1320 series, AP1360 series, AP1201BG, AP1301, AP1301H, AP1311, AP1331, AP1351, AP1451.

## <span id="page-3-1"></span>**New Software Features and Enhancements**

The following software features are new with this release, subject to the feature exceptions and problem reports described later in these release notes:

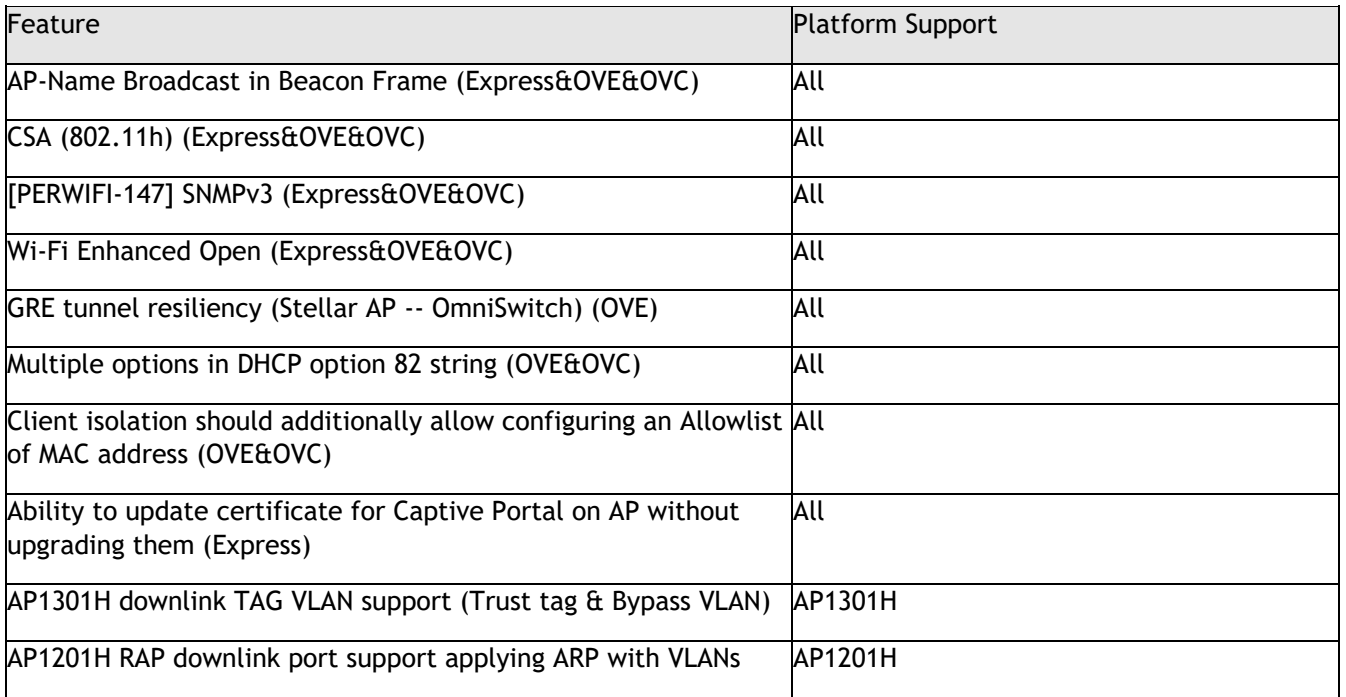

# <span id="page-3-2"></span>**Fixed Problem Reports Between Build 4.0.5.23 and 4.0.4.7120**

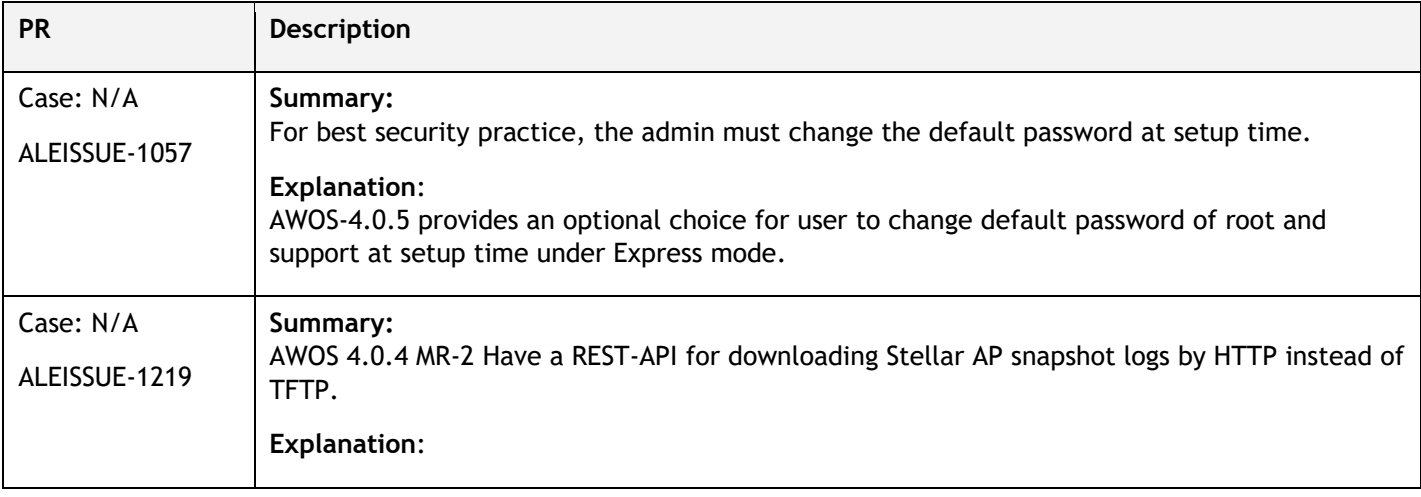

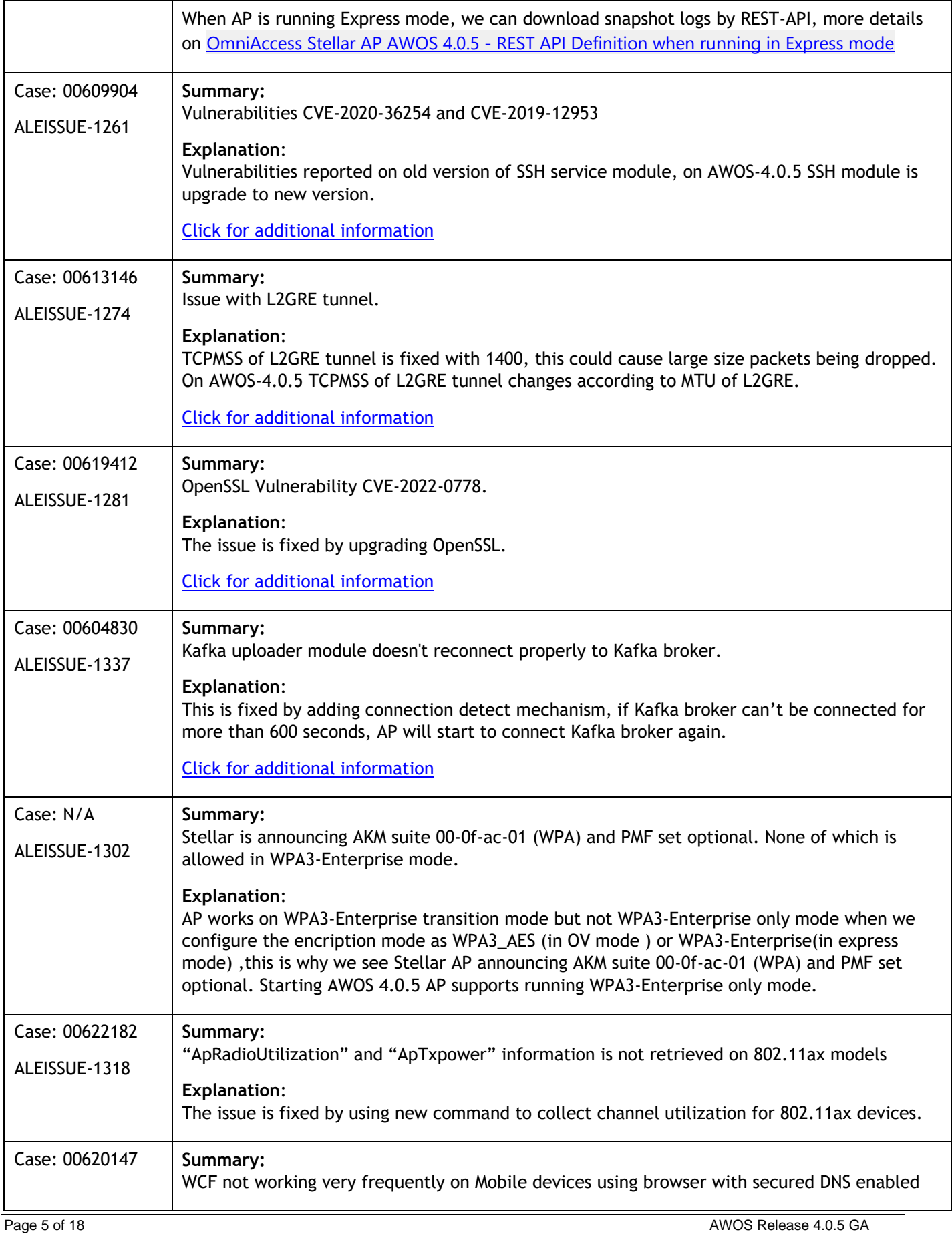

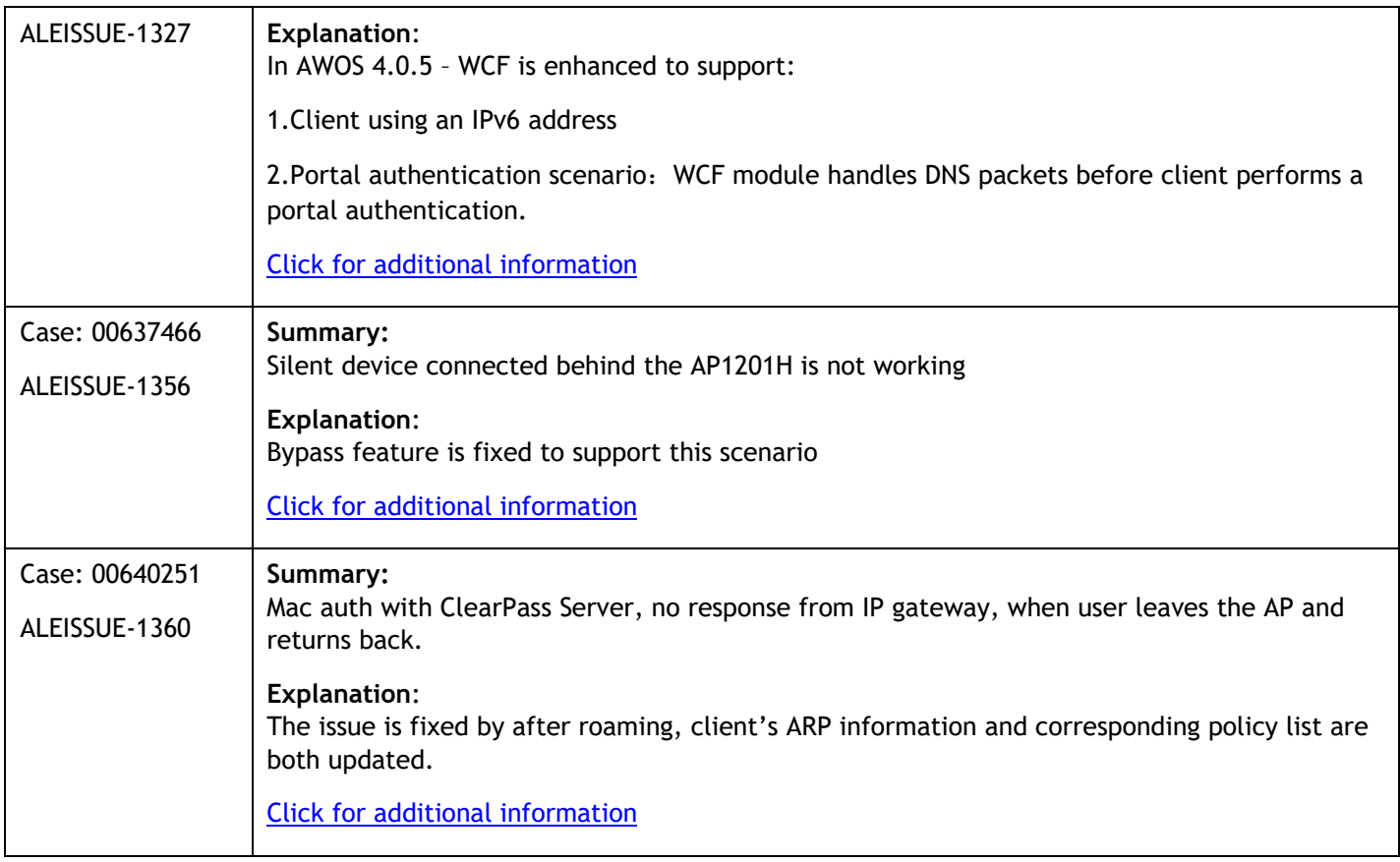

# <span id="page-5-0"></span>**Open/Known Problems**

The problems listed here include problems known at the time of the product's release. Any problems not discussed in this section should be brought to the attention of the Service and Support organization as soon as possible. Please contact customer support for updates on problem reports (PRs) where no known workaround was available at the time of release.

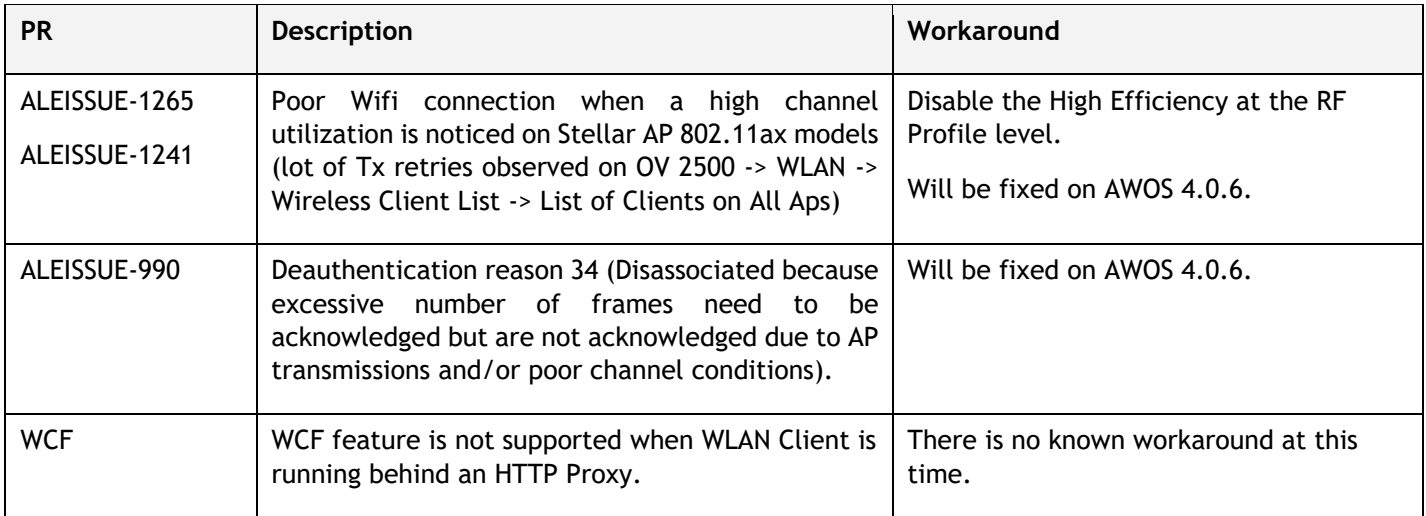

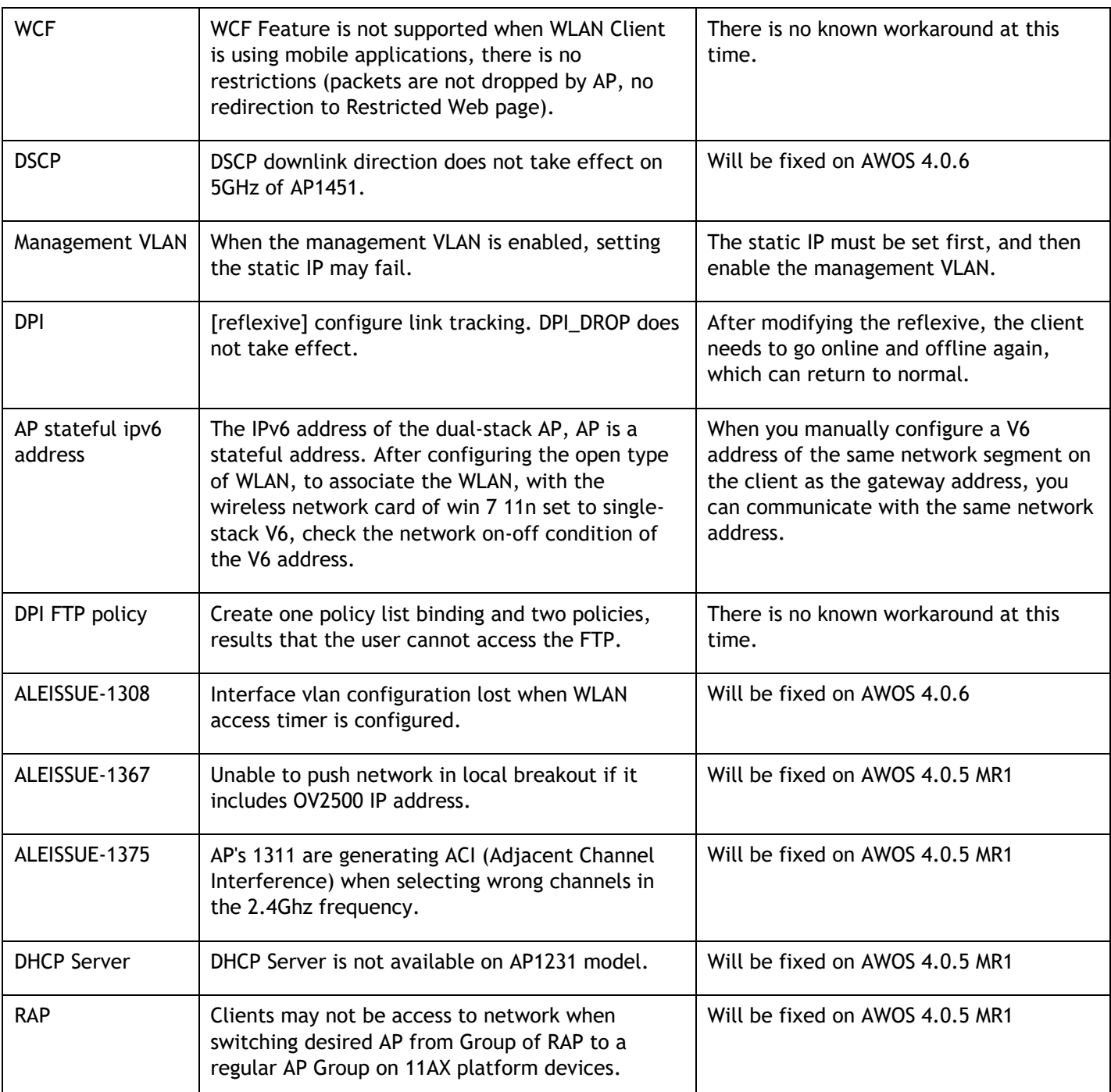

# <span id="page-6-0"></span>**Limitations and/or Dependencies**

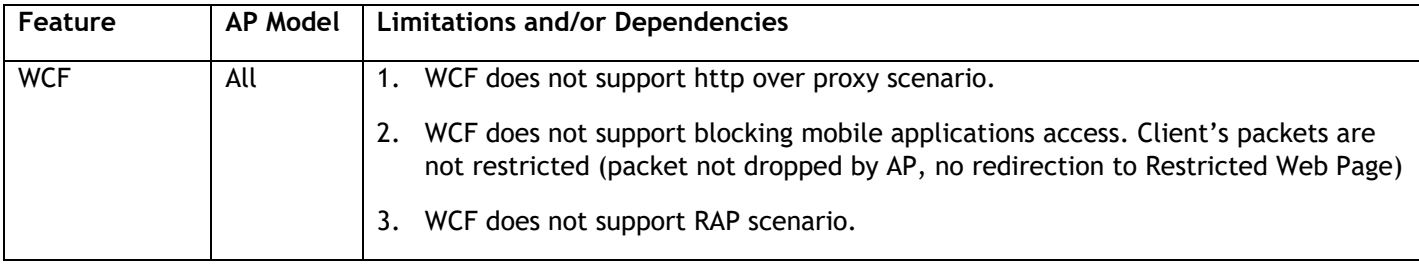

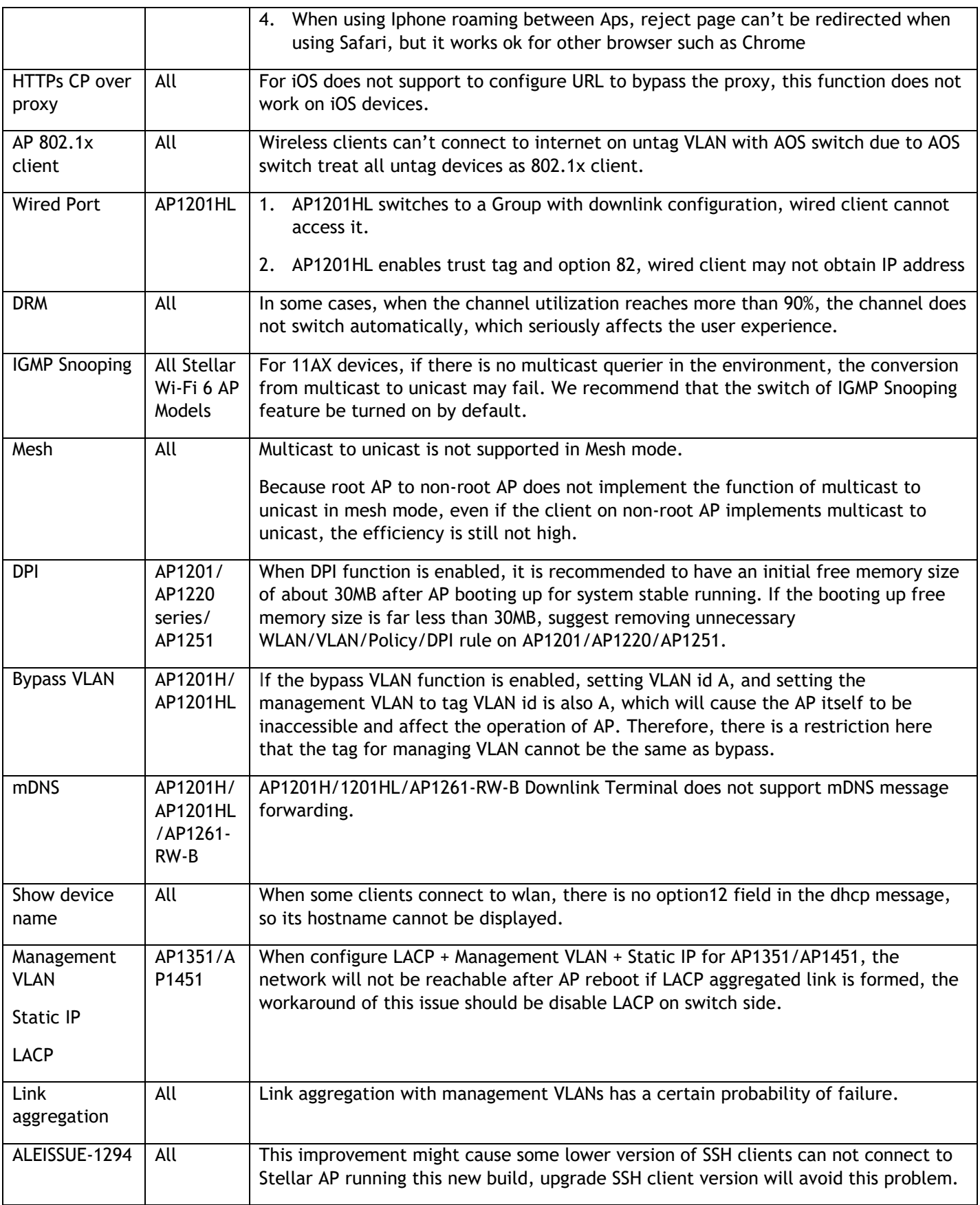

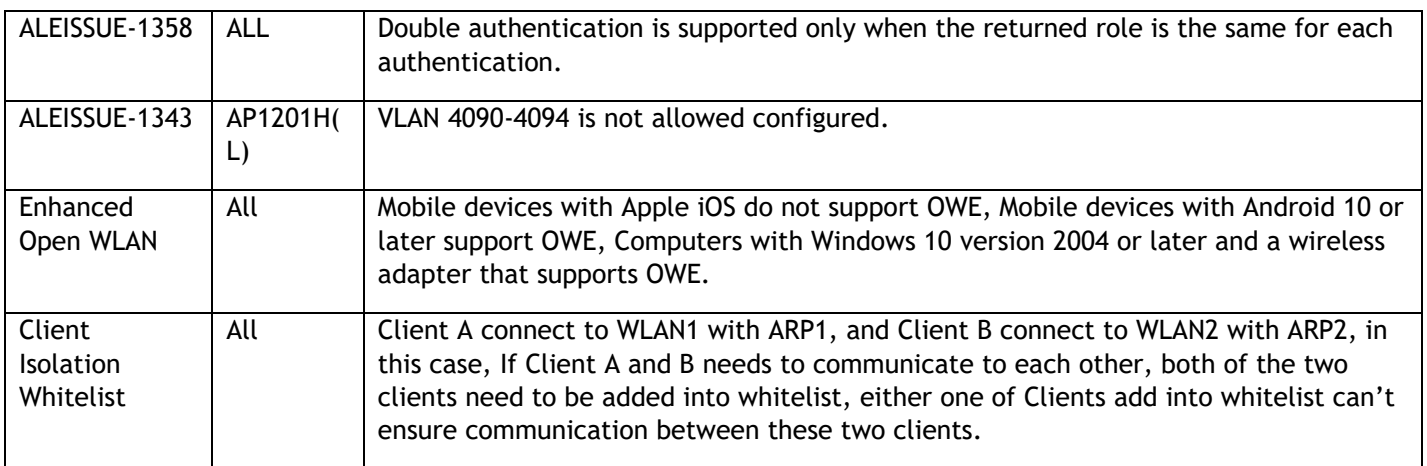

# <span id="page-9-0"></span>**New Software Feature Descriptions**

#### **AP-Name Broadcast in Beacon Frame**

Most of the major vendors (Cisco, Aruba, Extreme and even Lancom etc.) support AP-name broadcast feature as part of the beacon frame. With this the deployment and maintenance become easier. Without this the APs are displayed using MAC address.

Per AP-Group we need a configuration option "Advertise AP Name", which is disabled by default. When enabled, the AP Name will be advertised as part of the standard 802.11 beacon frame using vendor specific tag.

1. Go to AP Configuration -> Detailed Information, and find AP Name below, you can change name desired.

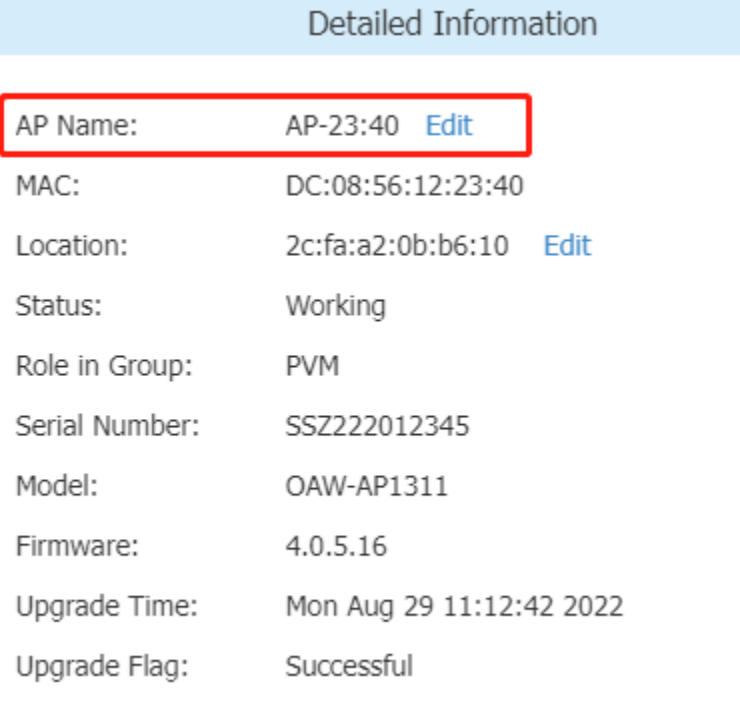

2. Go to WLAN -> Create New WLAN, Switch "Advertise AP Name" button to enable this function.

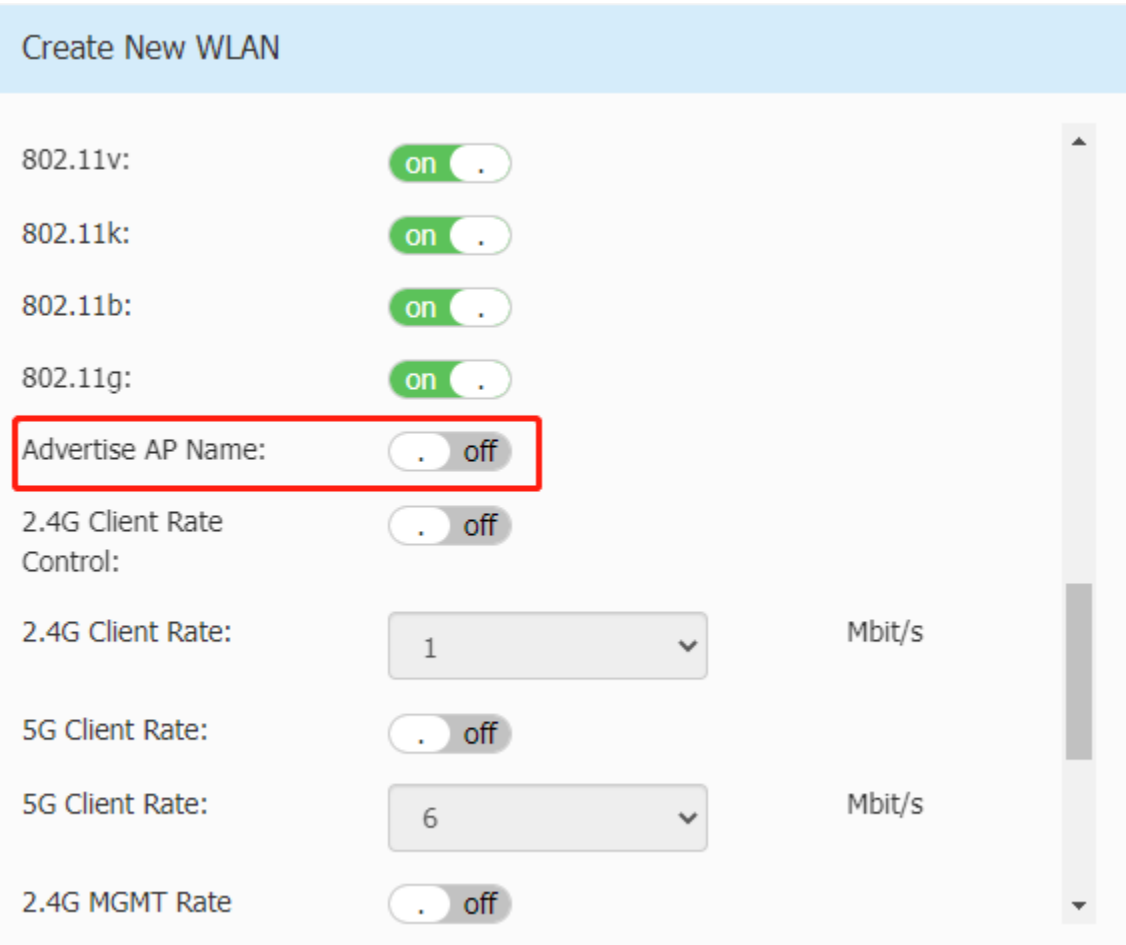

#### **CSA (802.11h)**

Channel Switch Announcement (CSA), as defined by IEEE 802.11h, enables an AP to announce that it is switching to a new channel before it begins transmitting on that channel. This allows the clients, who support CSA, to transition to the new channel with very minimal downtime.

- CSA "ON/OFF" (default ON)
- CSA-Count "range 1-10" (default 4)

Go to Wireless->RF-> Edit RF Information, it can be configured on each radio.

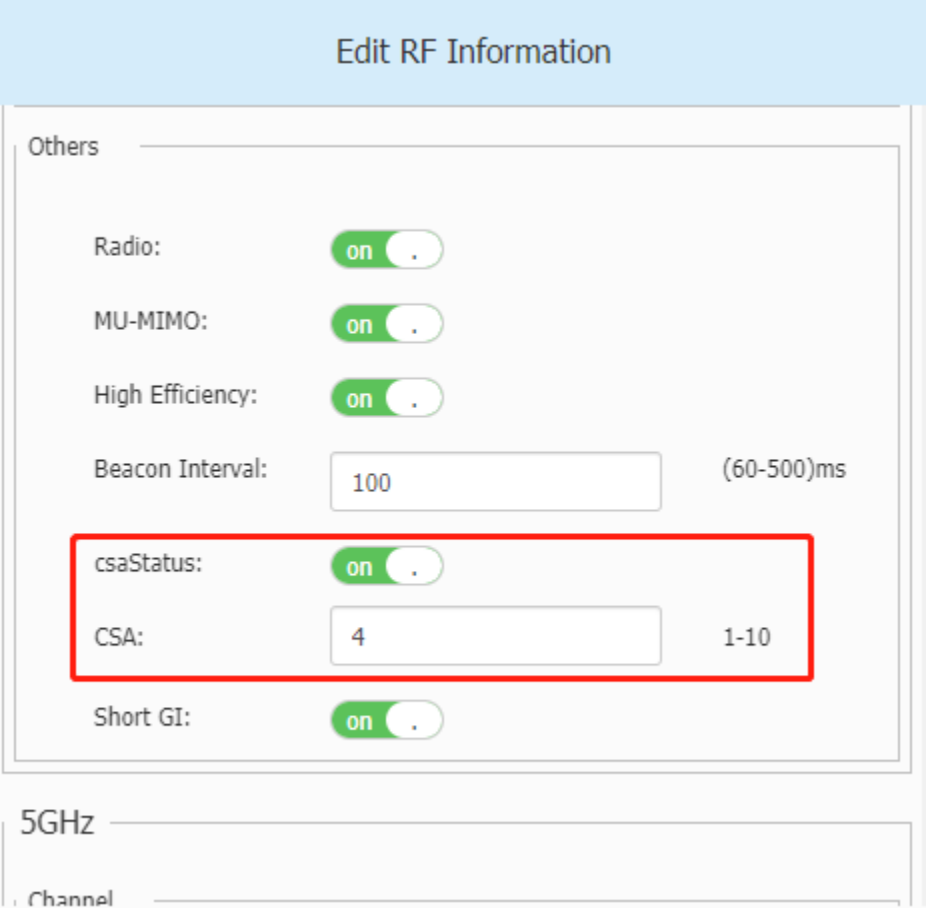

#### **[PERWIFI-147] SNMPv3**

Within AP Group definition, when enabling SNMP service, add selection option for version v2c or v3, default to v3 for new installations, trap definition service must also add selection option for version v2c or v3, default to v3 for new installations.

Go to System->Syslog & SNMP for configuration below.

## Syslog & SNMP

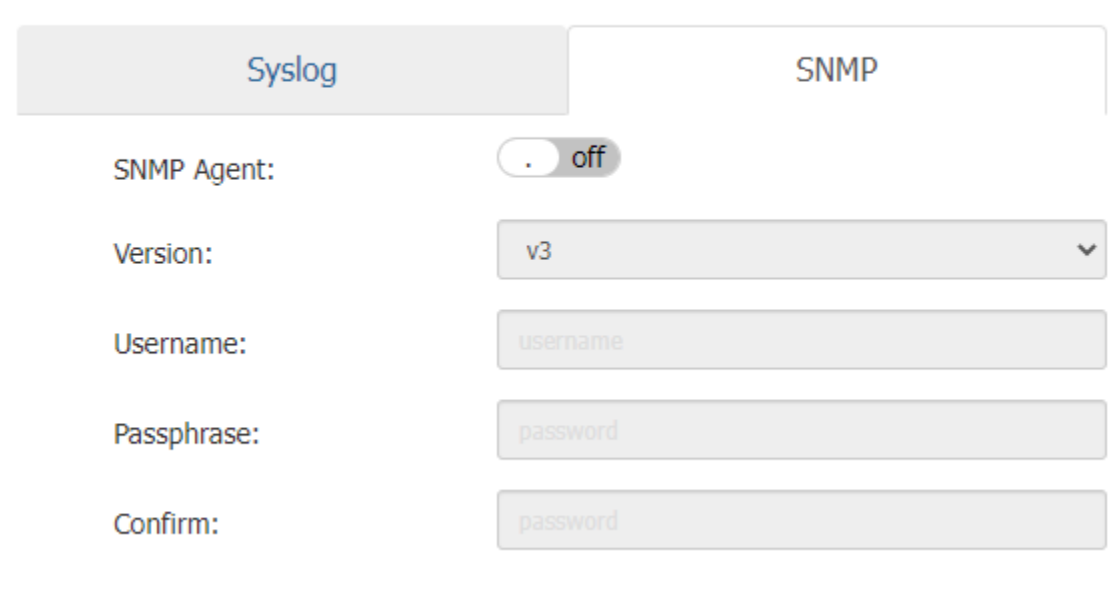

# Syslog & SNMP  $\overline{C}$  off SNMP Trap: Version:

Trap Server:

Username:

Passphrase:

Confirm:

Trap List:

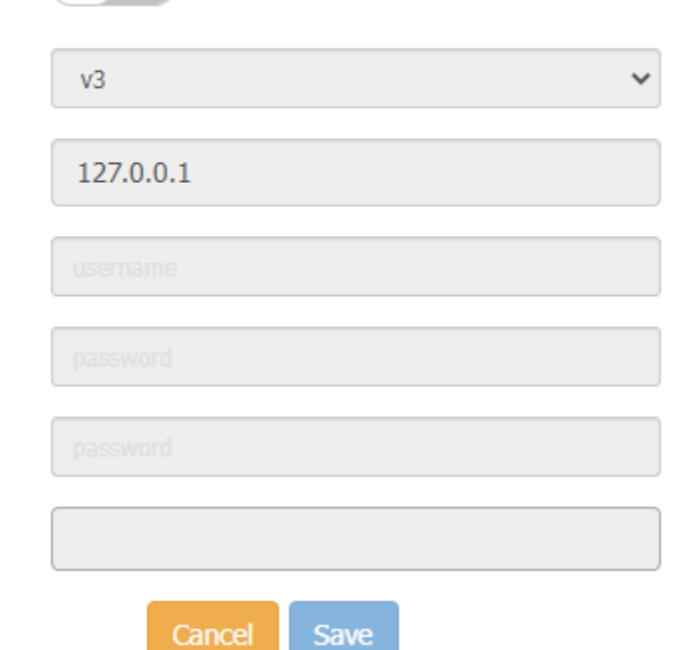

# **Wi-Fi Enhanced Open**

Administrators can now provision an OPEN SSID that is secure. The main Usecase is in public spaces which provide open non-protected access (particularly to Guests), can now provide encryption and privacy using OmniAccess Stellar.

Go to WLAN -> Create New WLAN, Select Security Level with "Open", then Enhanced Open button can be shown, by default it is disabled, switch the button to enable.

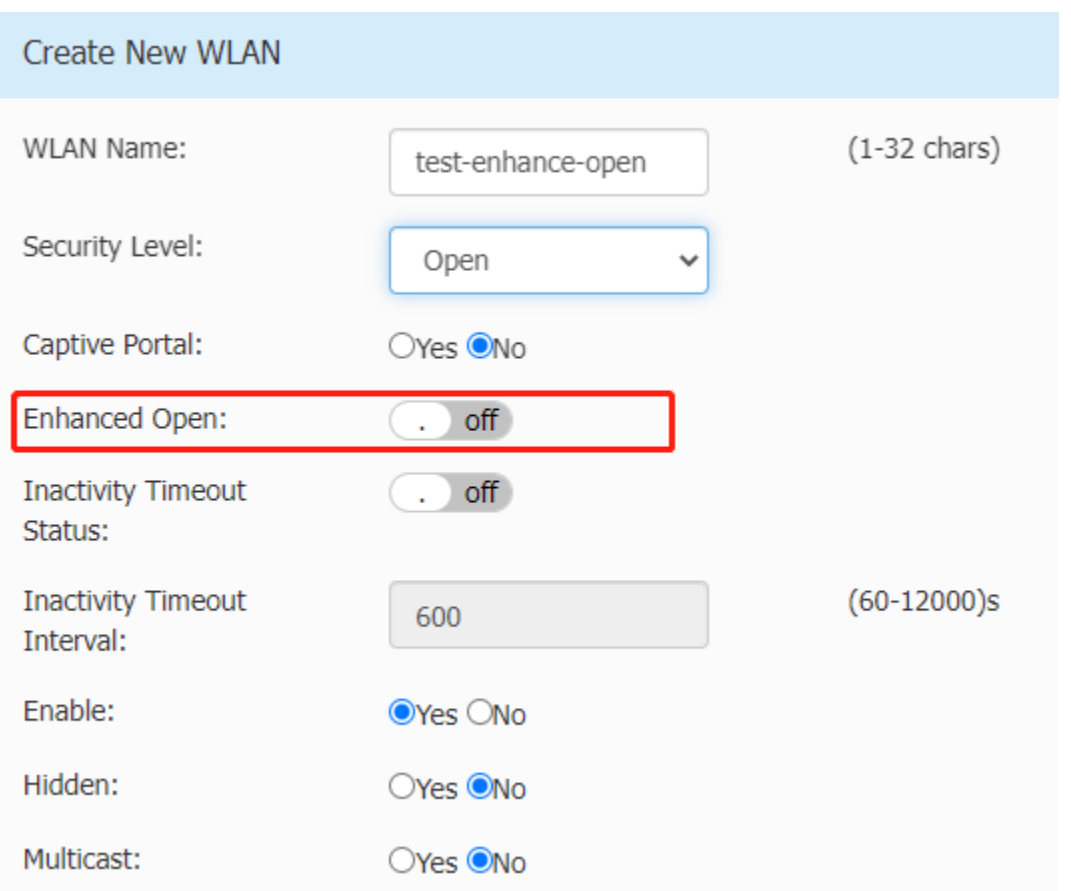

#### **GRE tunnel resiliency (Stellar AP - OmniSwitch)**

To provide GRE resilience for AP's to terminate on a primary and secondary IP address on different 6860 switches in two diverse DC's giving GRE resilience if a DC is lost.

It is supported only in OVE mode, go to OV->Home->Unified Access->Unified Profile->Template->Tunnel Profile to create corresponding Tunnel Profile, for details of use, please refer to user guide of OVE.

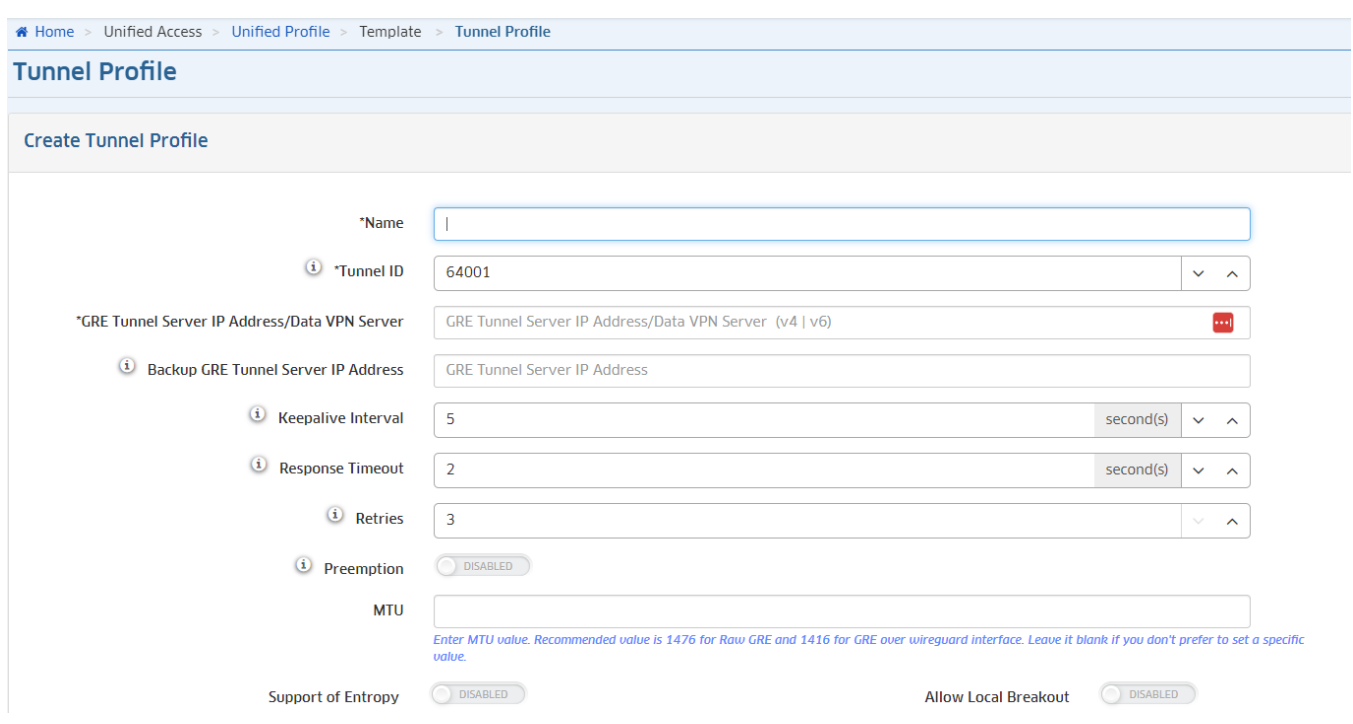

#### **Multiple options in DHCP option 82 string**

DHCP option 82 setting available through Unified Access/ Global settings is limited to selection of only single parameter or the admin can configure a custom text string. In the release of 4.0.5, AP allows the admin to specify the custom string as \$\$vlan-\$ssid-\$apmac under OVE & OVC, for details of use, please refer to user guide of OVE & OVC.

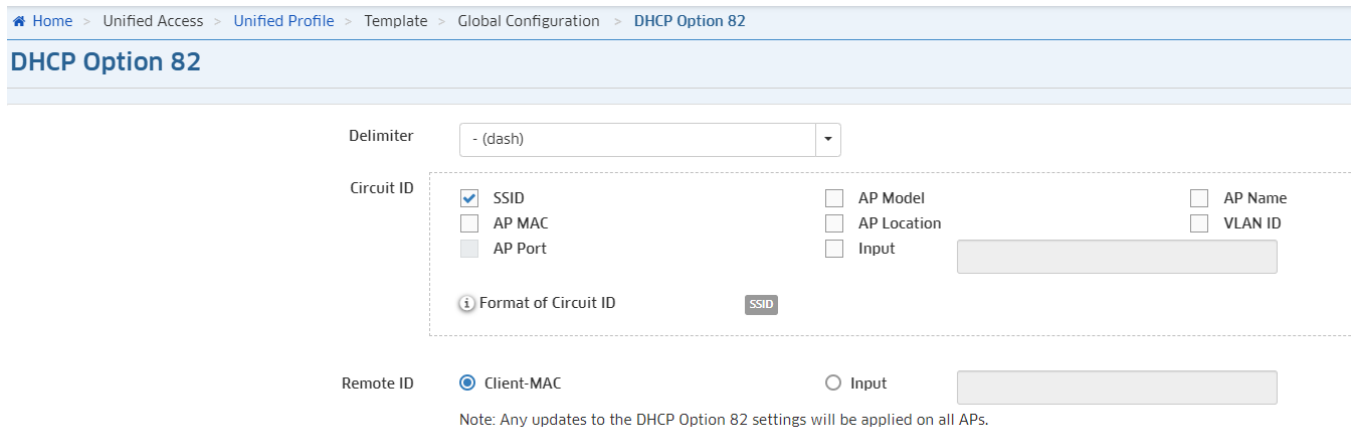

#### **Client isolation should additionally allow configuring an Allowlist of MAC address**

In the release of 4.0.5, user can add Allowlist of MAC address for Client isolation function in OVE & OVC mode.

Go to OV->Home->Unified Access->Unified Profile->Template->Access Role Profile->Client Isolation to add Allowed list.

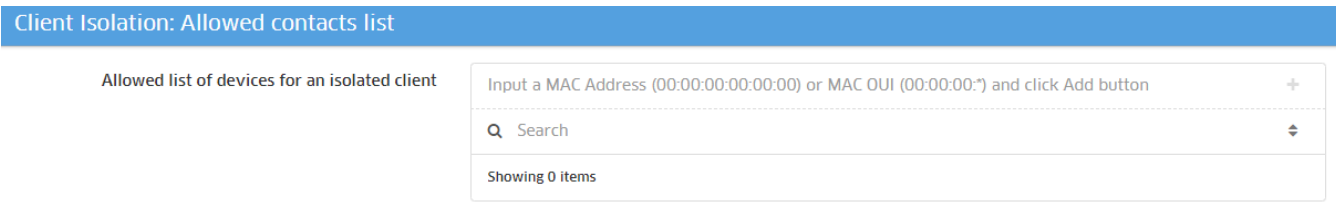

#### **Ability to update certificate for Captive Portal on AP without upgrading them**

We know that we need to renew certificates periodically as the certs are valid only for 390+ days and we also know that SOME customers will run into the scenario where they are using AP version X and their CP certificate suddenly expires. The customers will not accept to upgrade their AP just to get the new CP certificate. In the release of 4.0.5, AP provides a facility to update the certificates within the same AP.

Go to System->General Configuration->Certificate Management, Select Internal Portal Server and import correct format of certificate to AP.

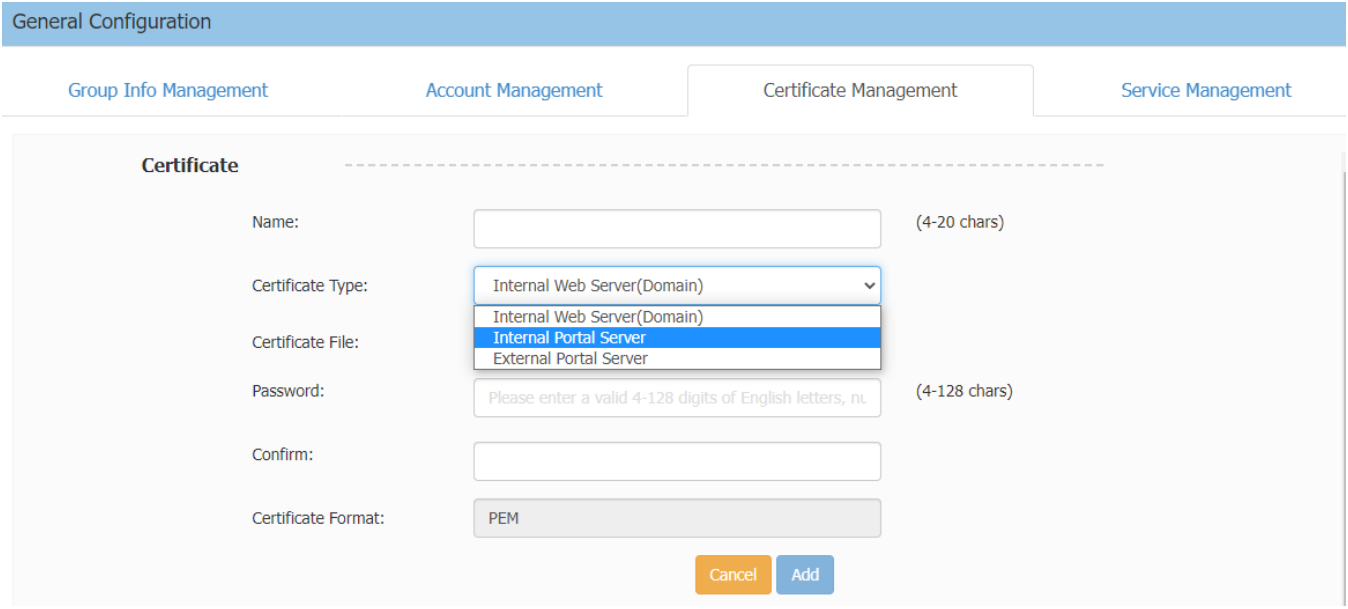

#### **AP1301H downlink TAG vlan support (Trust tag & Bypass vlan)**

In the release of 4.0.5, AP provides Trust tag & Bypass vlan for AP1301H, function is the same as AP1201H.

Go to Network->Wired Network->Wired Network Configuration, Bypass Mode and Trust tag can be configured inside it.

#### October 2022

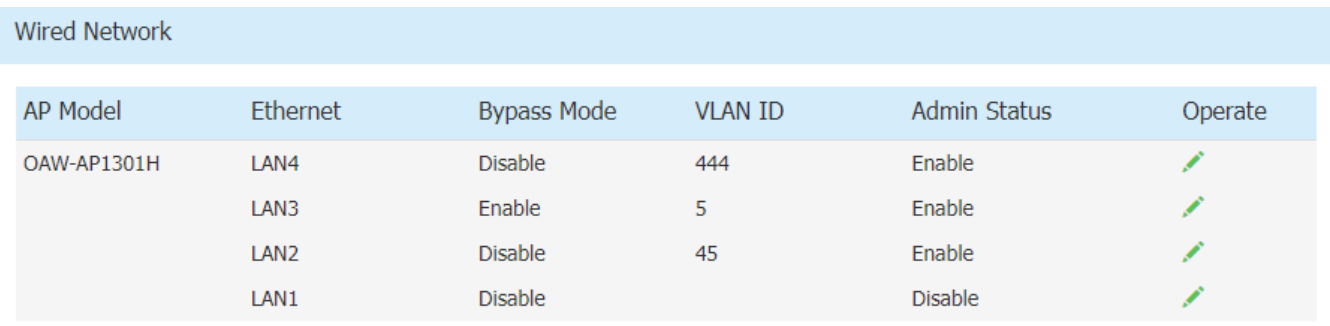

#### Wired Network Configuration on  $\bigcirc$ Admin Status:  $\begin{pmatrix} 1 & 1 \\ 1 & 1 \end{pmatrix}$ **Bypass Mode:**  $(0, 2 - 4090)$ **VLAN ID:** 444 (0-1024000)kbps Upstream:  $\pmb{0}$ (0-1024000)kbps  $\bf{0}$ Downstream:  $(2 - 4090)$ Trust Tag: Use ',' interval value Save

# <span id="page-17-0"></span>**Technical Support**

Alcatel-Lucent Enterprise technical support is committed to resolving our customer's technical issues in a timely manner. Customers with inquiries should contact us at:

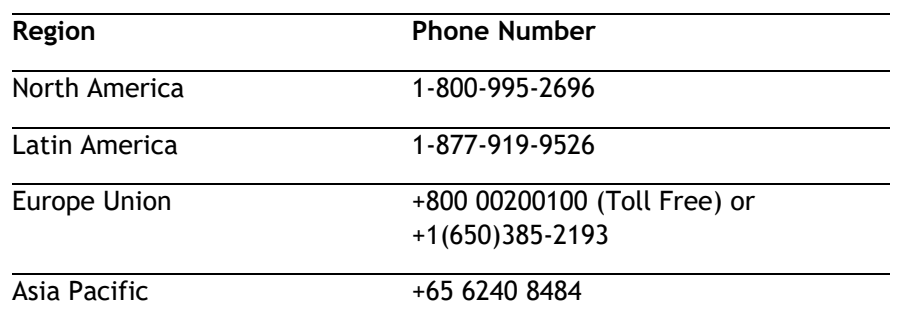

**Email:** [ale.welcomecenter@al-enterprise.com](mailto:ale.welcomecenter@al-enterprise.com)

**Internet:** Customers with Alcatel-Lucent service agreements may open cases 24 hours a day via AlcatelLucent's support web page at: [https://myportal.al-enterprise.com/.](https://myportal.al-enterprise.com/)

Upon opening a case, customers will receive a case number and may review, update, or escalate support cases on-line. Please specify the severity level of the issue per the definitions below. For fastest resolution, please have telnet or dial-in access, hardware configuration—module type and revision by slot, software revision, and configuration file available for each switch.

- **Severity 1** Production network is down resulting in critical impact on business—no workaround available.
- **Severity 2** Segment or Ring is down or intermittent loss of connectivity across network.
- **Severity 3** Network performance is slow or impaired—no loss of connectivity or data.
- **Severity 4** Information or assistance on product feature, functionality, configuration, or installation.

[www.al-enterprise.com](https://www.al-enterprise.com/?utm_source=digital-asset&utm_medium=pdf&utm_campaign=doc-link) The Alcatel-Lucent name and logo are trademarks of Nokia used under license by ALE. To view other trademarks used by affiliated companies of ALE Holding, visit: [www.al-enterprise.com/en/legal/trademarks-copyright](https://www.al-enterprise.com/en/legal/trademarks-copyright?utm_source=digital-asset&utm_medium=pdf&utm_campaign=doc-link). All other trademarks are the property of their respective owners. The information presented is subject to change without notice. Neither ALE Holding nor any of its affiliates assumes any responsibility for inaccuracies contained herein. © Copyright 20XX ALE International, ALE USA Inc. All rights reserved in all countries.